# **EFIgy**

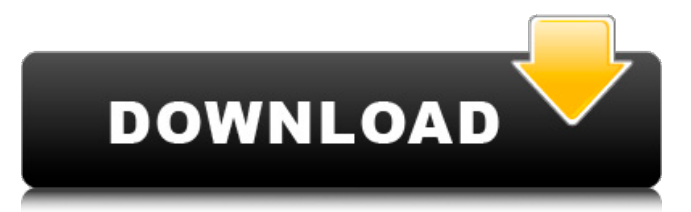

#### **EFIgy With License Code Free**

================= EFIgy For Windows 10 Crack is a viewer for EFI (electronic fuel injection) log files. You will also have the possibility to choose the plots and traces you prefer. It uses plugins to extend its functionality. Current plugins are mostly for the Holley Commander 950. David Ragan wrote:If you want help in plotting the graph in an easy way, you need to correct the appropriate parameters. The logic used to collect data is hard coded which means that the graph's axes may be in an inconvenient place. If you want help in plotting the graph in an easy way, you need to correct the appropriate parameters. The logic used to collect data is hard coded which means that the graph's axes may be in an inconvenient place. However this is the proper place for such comments. The chart is nice, and it's not just me who enjoys it but my whole team. We also want a nice graphic but we also need to be able to customize it. I'm gonna buy a HolleySBC, but need a good way to convert my current EFI's data into a Holley compatible format. I haven't had too much experience with EFI's so I would like your input. How can I convert the data files I currently have, so I can use an EFI compatible HolleySBC? In case you haven't noticed this is a request for help, not a complaint. I'm sure it's a simple way but I'm stuck. I think I can convert the data into Holley compatible format, but I don't know what kind of time interval I need to use for the Holley charts. If you want help in plotting the graph in an easy way, you need to correct the appropriate parameters. The logic used to collect data is hard coded which means that the graph's axes may be in an inconvenient place. However this is the proper place for such comments. The chart is nice, and it's not just me who enjoys it but my whole team. We also want a nice graphic but we also need to be able to customize it. I'm gonna buy a HolleySBC, but need a good way to convert my current EFI's data into a Holley compatible format. I haven't had too much experience with EFI's so I would like your input. How can I convert the data files I currently have, so I can use an EFI compatible HolleyS

#### **EFIgy Keygen For (LifeTime) Free**

 $=$  Like any other viewer, EFIgy allows to show, log, plot and analyse your technical data by driving your carburettor, ignition system or any kind of electronically driven power source. It is a graphical software which requires a graphist software to make your engine symbols look as good as possible. The files are stored on an SD card by the FAST function. Features: == - Graphist supporting software - Configurable plot - Supports standard EFI symbols and their variants - Automatic log reading, filtering and display - Uses plugins to add even more functions to your viewer - Ambient light support What's New: ===================================== - New user interface - Load speeds added as second EFI file - Extended log options - Graphist support and themes How to download this firmware: ================================== The firmware can be extracted with WinRar or with any other unarchiver with the instructions below. The firmware can also be

downloaded from the graphist website. The firmware is in a ".ppk" file. The instructions for extracting and installing the firmware are available at: How to install: ===================== - Installation steps available at the graphist website: - Read instructions carefully and have a test drive first - Drop the ".ppk" firmware into your "efi/config" folder and restart your ECU - If everything is correct, you should see the new firmware in the list. - Make sure to have a "FCK" (Firmware Check) at the beginning - When it has completed correctly, go to "Plots" and choose a plot. How to use the firmware:

======== - Add "EFIgy.pck" to the folder "config/e-c" - Reboot your ECU - When you log in, you can choose all the plots and traces that you want. You can also add more EFI files and run a new log if you like. - The graphs are shown in "cycled" (reset every hour), "continuous" (reset every second) and "off" mode. - The log files are in ppm ( 09e8f5149f

### **EFIgy With License Key PC/Windows**

= - plug-in to Holley Commander 950 - EFIly is the viewer for the ECU log file (of a Holley performance map etc.). You will also have the possibility to choose the plots and traces you prefer. - EFIly is easy to use and setup as there is no real learning curve. - Contribute your own plugins here: - or by email: efi.plugins@gmail.com - version 2.0.0.48 - 2015-03-30 EFIly download: - version 2.0.0.13 - 2014-12-02 EFIly installer: - version 2.0.0.12 - 2014-11-07 EFIly Installer: - version 1.0.1.8 - 2013-06-12 EFIly Windows Installer: - version 1.0.1.7 - 2013-06-11 EFIly Website: - version 1.0.1.6 - 2013-06-10 - version 1.0.1.5 - 2013-06-09 - version 1.0.1.4 - 2013-06-08 - version 1.0.1.3 - 2013-06-08 - version 1.0.1.2 - 2013-06-07 - version 1.0.1.1 - 2013-06-07 - version 1.0.1 - 2013-06-07 - version 1.0 - 2013-06-06 - version 0.10.1 - 2013-05-14 - version 0.10.0 - 2013-05-11 - version 0.9.9 - 2013-04-27 - version 0.9.9 - 2013-04-27 - version 0.9.8 - 2013-04-25 - version 0.9.7 - 2013-04-21

### **What's New in the EFIgy?**

This tool allows you to view EFI Log files of carbs, fuel pumps, AC/Fuel systems or anything else you can connect to a PC. The Log files show every startup and shutdown of the system. When the logs are over a certain amount of pages or have a certain length they will be displayed on this graphic interface. It has a number of tools to zoom in and out, rotate, pan or change the size of the window. Also you have the opportunity to change the colors of the graphs. Also you have the possibility to add an offset to the graphs for comparing one day with another. A question about the SMFC process and the ST sensor, I have a 03 wr450rs and the SMFC runs fine, I have been over to a friend house with a 97 wr450r and I can only get the SMFC to run between 600 to 800 moths then the idle goes crazy and rpm's go up and down 100 to 200 times a second and the smfc timer is fine. But when I shut down it runs fine. I also have a ST sensor which seems fine but I am not sure of the best way to go about verifying this is the correct sensor and if that is the problem what sensor would I need to use, I am useing a smi illinois st kit. I have a question, and I do not know if it could be this cause or not, but if my SMFC stops telling me I am on rich, well I was told to do a couple of things. One, I had to replace my cap to a 180 degree cap, and two, I had to install an IMS sensor, but when it stopped working, I was told to replace my SMFC with a new one and it has never worked again. What would be a little strange for me is that it would have to go to a new o2 sensor before I could repair my SMFC, now the funny thing is that when it stopped working, I drove with my lever in the off position and the SMFC still could not tell me I was on rich, so it could not have been a sensor on the SMFC and the cap. It was at that time that I replaced the new SMFC with a new one and it worked the rest of the time. Anyone have any ideas? Hey if your SMFC has got nothing to do with your 03 wr450rs it has absolutely nothing to do with the problems your experiencing and its not the cause at all

## **System Requirements For EFIgy:**

Minimum Requirements: CPU: Dual Core CPU RAM: 2GB RAM HDD: Minimum 7GB Display: Minimum 1024 x 768 Additional Requirements: OS: Windows 7 or above Recommended Requirements: CPU: Quad Core CPU RAM: 4GB RAM HDD: Minimum 9GB Display: Minimum 1280 x 800 Facebook: Falkenmob RacknPop Frog101 Caterpillar Funkallero DawnLuvs

<https://captainseduction.fr/taurus-javavm-crack-free-license-key-2022/>

[https://waappitalk.com/upload/files/2022/06/G4IH3ejLwgodat5f6lTL\\_08\\_3505c8f2e23fcd9a694b4045410a5665\\_file.pdf](https://waappitalk.com/upload/files/2022/06/G4IH3ejLwgodat5f6lTL_08_3505c8f2e23fcd9a694b4045410a5665_file.pdf) <http://www.essentialoilscandles.com/wp-content/uploads/2022/06/eesatt.pdf>

<https://www.pedomanindonesia.com/advert/sideswitch-crack-license-code-keygen-3264bit-latest-2022/>

<http://www.advisortic.com/?p=25818>

<http://mir-ok.ru/drive-snapshot/>

<https://monloff.com/altovaxml-community-edition-free-updated-2022/>

<https://kramart.com/midiillustrator-maestro-1-02-crack-mac-win-latest/>

[https://aceitunasalvarez.com/wp-](https://aceitunasalvarez.com/wp-content/uploads/2022/06/BlackMagic_Business_Edition__Crack___Registration_Code_For_PC.pdf)

[content/uploads/2022/06/BlackMagic\\_Business\\_Edition\\_\\_Crack\\_\\_\\_Registration\\_Code\\_For\\_PC.pdf](https://aceitunasalvarez.com/wp-content/uploads/2022/06/BlackMagic_Business_Edition__Crack___Registration_Code_For_PC.pdf) <https://www.2el3byazici.com/abalone-1-93-2022/>

[http://alghadeer.net/wp-content/uploads/2022/06/Zip\\_Multiple\\_Folders\\_and\\_Multiple\\_Directories\\_into\\_zip\\_files.pdf](http://alghadeer.net/wp-content/uploads/2022/06/Zip_Multiple_Folders_and_Multiple_Directories_into_zip_files.pdf) [https://unmown.com/upload/files/2022/06/CJheT5d16BN6OXdKaVqe\\_08\\_c5e9a8e7f06c423405a8579d283f9740\\_file.pdf](https://unmown.com/upload/files/2022/06/CJheT5d16BN6OXdKaVqe_08_c5e9a8e7f06c423405a8579d283f9740_file.pdf) <https://www.jpgcars.com/blog/124456>

<https://indiatownship.com/emerald-internet-browser-with-license-code-download-pc-windows/>

<http://www.simonefiocco.com/?p=3467>

<https://theblinkapp.com/wp-content/uploads/2022/06/falval.pdf>

[https://colored.club/upload/files/2022/06/dztiKLji6gKhr14Kccul\\_08\\_3505c8f2e23fcd9a694b4045410a5665\\_file.pdf](https://colored.club/upload/files/2022/06/dztiKLji6gKhr14Kccul_08_3505c8f2e23fcd9a694b4045410a5665_file.pdf) <https://www.alsstartpagina.nl/wp-content/uploads/2022/06/CommFort.pdf>

[https://embeff.com/wp-](https://embeff.com/wp-content/uploads/2022/06/Toshiba_Web_Camera_Application__With_License_Code_3264bit_Latest_2022.pdf)

content/uploads/2022/06/Toshiba\_Web\_Camera\_Application\_With\_License\_Code\_3264bit\_Latest\_2022.pdf <http://www.ndvadvisers.com/voipax-crack-license-keygen-download-for-windows/>